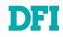

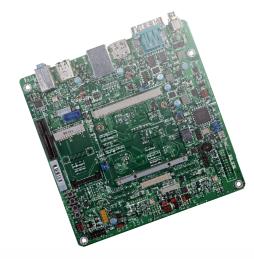

# Q7X-151 (R.D1)

**Qseven Carrier Board User's Manual** 

# Copyright

This publication contains information that is protected by copyright. No part of it may be reproduced in any form or by any means or used to make any transformation/adaptation without the prior written permission from the copyright holders.

This publication is provided for informational purposes only. The manufacturer makes no representations or warranties with respect to the contents or use of this manual and specifically disclaims any express or implied warranties of merchantability or fitness for any particular purpose. The user will assume the entire risk of the use or the results of the use of this document. Further, the manufacturer reserves the right to revise this publication and make changes to its contents at any time, without obligation to notify any person or entity of such revisions or changes.

Changes after the publication's first release will be based on the product's revision. The website will always provide the most updated information.

© 2019. All Rights Reserved.

# **Trademarks**

Product names or trademarks appearing in this manual are for identification purpose only and are the properties of the respective owners.

# FCC and DOC Statement on Class B

This equipment has been tested and found to comply with the limits for a Class B digital device, pursuant to Part 15 of the FCC rules. These limits are designed to provide reasonable protection against harmful interference when the equipment is operated in a residential installation. This equipment generates, uses and can radiate radio frequency energy and, if not installed and used in accordance with the instruction manual, may cause harmful interference to radio communications. However, there is no guarantee that interference will not occur in a particular installation. If this equipment does cause harmful interference to radio or television reception, which can be determined by turning the equipment off and on, the user is encouraged to try to correct the interference by one or more of the following measures:

- Reorient or relocate the receiving antenna.
- Increase the separation between the equipment and the receiver.
- Connect the equipment into an outlet on a circuit different from that to which the receiver is connected.
- Consult the dealer or an experienced radio TV technician for help.

# **Notice:**

- 1. The changes or modifications not expressly approved by the party responsible for compliance could void the user's authority to operate the equipment.
- 2. Shielded interface cables must be used in order to comply with the emission limits.

# **Table of Contents**

| Copyright2                                                                                                    |
|----------------------------------------------------------------------------------------------------|
| Trademarks2                                                                                                    |
| FCC and DOC Statement on Class B2                                                                                                    |
| About this Manual4                                                                                                    |
| Warranty4                                                                                                    |
| Static Electricity Precautions4                                                                                                    |
| Safety Measures                                                                                                    |
| About the Package5                                                                                                    |
| Chapter 1 - Introduction                                                                                                    |
| Chapter 2 - Hardware Installation                                                                                                    |
| Mechanical Diagram                                                                                                    |
| Clear CMOS Data8USB Power Select.9USB Signal Select.9Panel Power Select.10Backlight Power Select.10LCD/Inverter Power Select.11Dimming Mode Select.11BIOS Boot Select.12ATX/AT Power Select.12LPC/GPIO Switch13High/low Switch for MXM Pin 2713 |
| Panel I/O Ports14                                                                                                    |
| Rear Panel I/O Ports.14Front Panel I/O Ports.1412V DC-in14RJ45 LAN Port.15DisplayPort.15USB Ports16                                                                                                    |
| Audio17                                                                                                    |
| Internal I/O Connectors                                                                                                    |
| SMBus Connector                                                                                                    |

| Front Panel                       | .18 |
|-----------------------------------|-----|
| Cooling Fan Connectors            | .19 |
| CAN-Bus Connector                 |     |
| LVDS LCD Panel Connector          | .20 |
| SATA (Serial ATA) Connector       | .21 |
| SATA (Serial ATA) Power Connector |     |
| LPC Debug Connector               | .22 |
| I <sup>2</sup> C Connector        |     |
| Expansion Slots                   | .23 |
| Switches                          | .25 |
| LEDs.                             |     |
| Battery                           |     |
| MXM Connector                     |     |
|                                   | 0   |

| Chapter 3 - Supported Software |  |
|--------------------------------|--|
| Realtek Audio Drivers          |  |
| Adobe Acrobat Reader 9.3       |  |

# **About this Manual**

This manual can be downloaded from the website, or acquired as an electronic file included in the optional CD/DVD. The manual is subject to change and update without notice, and may be based on editions that do not resemble your actual products. Please visit our website or contact our sales representatives for the latest editions.

# Warranty

- 1. Warranty does not cover damages or failures that arised from misuse of the product, inability to use the product, unauthorized replacement or alteration of components and product specifications.
- 2. The warranty is void if the product has been subjected to physical abuse, improper installation, modification, accidents or unauthorized repair of the product.
- 3. Unless otherwise instructed in this user's manual, the user may not, under any circumstances, attempt to perform service, adjustments or repairs on the product, whether in or out of warranty. It must be returned to the purchase point, factory or authorized service agency for all such work.
- 4. We will not be liable for any indirect, special, incidental or consequencial damages to the product that has been modified or altered.

# **Static Electricity Precautions**

It is quite easy to inadvertently damage your PC, system board, components or devices even before installing them in your system unit. Static electrical discharge can damage computer components without causing any signs of physical damage. You must take extra care in handling them to ensure against electrostatic build-up.

- 1. To prevent electrostatic build-up, leave the system board in its anti-static bag until you are ready to install it.
- 2. Wear an antistatic wrist strap.
- 3. Do all preparation work on a static-free surface.
- 4. Hold the device only by its edges. Be careful not to touch any of the components, contacts or connections.
- 5. Avoid touching the pins or contacts on all modules and connectors. Hold modules or connectors by their ends.

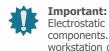

Electrostatic discharge (ESD) can damage your processor, disk drive and other components. Perform the upgrade instruction procedures described at an ESD workstation only. If such a station is not available, you can provide some ESD protection by wearing an antistatic wrist strap and attaching it to a metal part of the system chassis. If a wrist strap is unavailable, establish and maintain contact with the system chassis throughout any procedures requiring ESD protection.

# **Safety Measures**

To avoid damage to the system:

- Use the correct AC input voltage range.
- To reduce the risk of electric shock:
- Unplug the power cord before removing the system chassis cover for installation or servicing. After installation or servicing, cover the system chassis before plugging the power cord.

# **About the Package**

The package contains the following items. If any of these items are missing or damaged, please contact your dealer or sales representative for assistance.

- One Q7X-151 (R.D1) board
- One Serial ATA cable

# **Optional Items**

- USB port cable
- I/O shield
- Power adapter (100W, 12V)

The board and accessories in the package may not come similar to the information listed above. This may differ in accordance with the sales region or models in which it was sold. For more information about the standard package in your region, please contact your dealer or sales representative.

# **Before Using the System Board**

Before using the system board, prepare basic system components.

If you are installing the system board in a new system, you will need at least the following internal components.

- A CPU
- Memory module
- Storage devices such as hard disk drive, CD-ROM, etc.

You will also need external system peripherals you intend to use which will normally include at least a keyboard, a mouse and a video display monitor.

# Chapter 1 - Introduction

# ► Specifications

| Graphics       | <ul> <li>Display ports</li> <li>1 dual channel LVDS</li> <li>1 eDP port</li> <li>2 DP port</li> </ul>                                                                                                    | Expans            |
|----------------|----------------------------------------------------------------------------------------------------|-------------------|
| Audio          | <ul> <li>Realtek ALC886 5.1-channel High Definition Audio</li> <li>Audio outputs: Mic-in/Center+Subwoofer, Line-in/Surround and Line-out</li> </ul>                                                                                                    | Watch<br>Damag    |
| USB            | • 3 USB 3.0 and 8 USB 2.0 ports                                                                                                    | Intellig          |
| Storage        | <ul> <li>2 SATA 3.0 port with data transfer rate up to 6Gb/s</li> <li>SATA port provides adequate space for SATA DOM</li> </ul>                                                                                                    | ROM In            |
| Fron Pane I/O  | • 1 DP port                                                                                                    | Temper            |
| Rear Panel I/O | <ul><li>1 12V DC-in jack</li><li>2 DB-9 RS232 serial ports</li></ul>                                                                                                    | Humidi            |
|                | <ul><li>1 DP port</li><li>1 RJ45 LAN port</li></ul>                                                                                                    | Board t<br>Connec |
|                | <ul> <li>3 USB 3.0 port</li> <li>6 USB 2.0 type A ports</li> <li>Mic-in/Center+Subwoofer, line-in/surround and line out jacks</li> </ul>                                                                                                    | Dimens            |
| I/O Connectors | <ul> <li>1 connector for 2 external USB 2.0 ports</li> <li>2 UART ports <ul> <li>1 supports TX/RX signal only (UART 2)</li> </ul> </li> <li>1 eDP port</li> <li>1 LVDS LCD panel connector</li> <li>1 LCD/inverter power connector</li> <li>2 SATA power connector</li> <li>2 SATA 3.0 port</li> <li>1 LPC connector</li> <li>1 SMBus connector</li> <li>1 SMBus connector</li> <li>1 CAN-bus connector</li> <li>1 front panel connector</li> <li>3 fan connectors</li> </ul> |                   |

| Expansion Slots             | <ul><li>2 PCIe x1 slot</li><li>2 Mini PCIe slot</li><li>1 SDIO socket</li></ul>                                      |  |
|-----------------------------|----------------------------------------------------------------------------------------------------|--|
| WatchDog Timer              | • Watchdog timeout programmable via software from 1 to 255 seconds                                                   |  |
| Damage Free<br>Intelligence | <ul><li>Monitors system temperature and overheat alarm</li><li>Monitors system fan speed and failure alarm</li></ul> |  |
| <b>ROM Interface</b>        | • 1 SPI interface<br>- Supports up to 64Mbit                                                                         |  |
| Temperature                 | <ul> <li>Operating: 0°C to 60°C</li> <li>Storage: -20°C to 85°C</li> </ul>                                           |  |
| Humidity                    | • 5% to 90%                                                                                                    |  |
| Board to Board<br>Connector | One MXM connector     Support Qseven R2.1                                                                            |  |
| Dimensions                  | <ul> <li>Mini-ITX form factor</li> <li>170mm (6.7") x 170mm (6.7")</li> </ul>                                        |  |

# **Chapter 2 - Hardware Installation**

# ► Board Layout

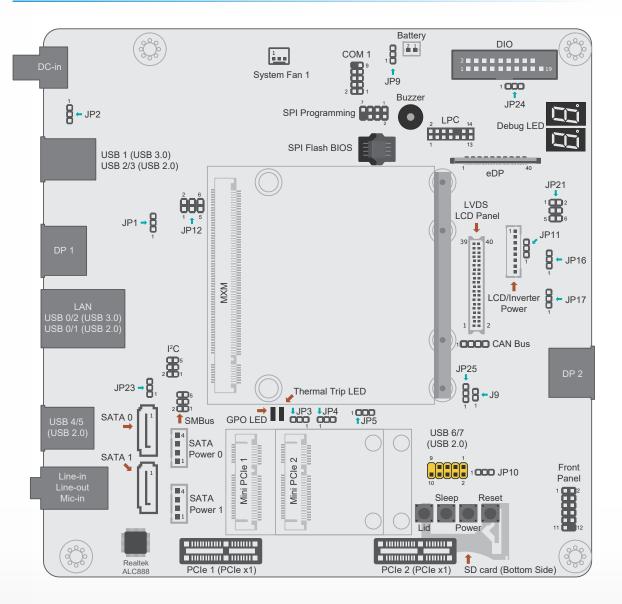

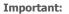

5 1

Electrostatic discharge (ESD) can damage your board, processor, disk drives, add-in boards, and other components. Perform installation procedures at an ESD workstation only. If such a station is not available, you can provide some ESD protection by wearing an antistatic wrist strap and attaching it to a metal part of the system chassis. If a wrist strap is unavailable, establish and maintain contact with the system chassis throughout any procedures requiring ESD protection.

# Mechanical Diagram

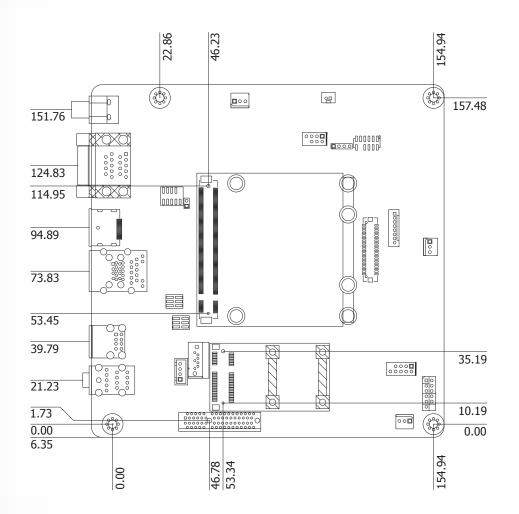

# Jumper Settings

# **Clear CMOS**

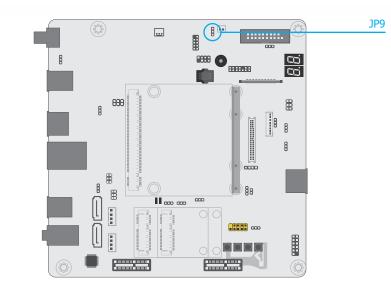

If any anomaly of the followings is encountered -

- a) CMOS data is corrupted;
- b) you forgot the supervisor or user password;
- c) failure to start the system due to BIOS mis-configuration

- it is suggested that the system be reconfigured with default values stored in the ROM BIOS. To load the default values stored in the ROM BIOS, please follow the steps below.

- 1. Power-off the system and unplug the power cord.
- 2. Put a jumper cap on JP9's pin 2 and pin 3. Wait for a few seconds and set JP9 back to its default setting, i.e. jumper cap on pin 1 and pin 2.
- 3. Plug the power cord and power-on the system.

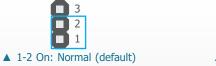

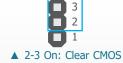

#### ► Jumper Settings

### **USB Power Select**

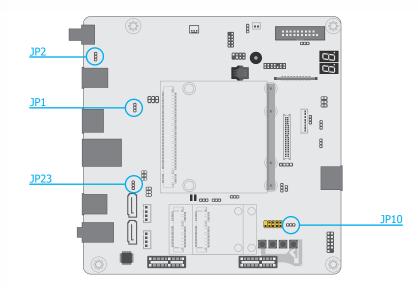

JP1 (for rear I/O USB 0/1), JP2 (for rear I/O USB 2/3), JP23 (for rear I/O USB 4/5), and JP10 (for internal I/O USB 6/7) are for selecting the power of USB ports. To enable Wake-on-USB function, please select  $+5V_{standby}$ .

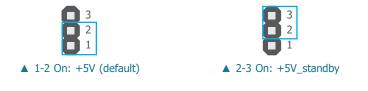

# Important:

If you are using the Wake-On-USB Keyboard/Mouse function for 2 USB ports, the +5V\_standby power source of your power supply must support  $\geq$ 1.5A. For 3 or more USB ports, the +5V\_standby power source of your power supply must support  $\geq$ 2A.

### Jumper Settings

# **USB Signal Select**

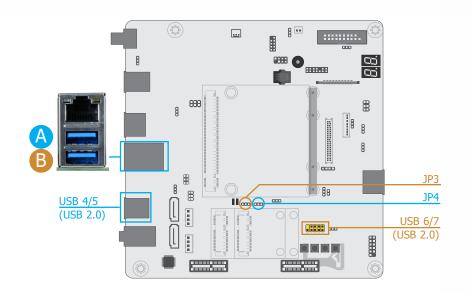

Each of the two USB 3.0 rear channels (A and B) can act as a single USB 3.0 port without additional USB 2.0 ports, or as a single USB 2.0 port with two additional USB 2.0 ports enabled. The two configurations can be switched via jumper settings (JP3 & JP4) as listed and illustrated below.

| JP4                                                                                       | USB 4/5<br>(USB 2.0) Rear Port A |         | JP3 | USB 6/7<br>(USB 2.0) | Rear Port B                    |         |
|-------------------------------------------------------------------------------------------|----------------------------------|---------|-----|----------------------|--------------------------------|---------|
| 1-2 On                                                                                    | Enabled                          | USB 2.0 |     | 1-2 On               | Enabled                        | USB 2.0 |
| 2-3 On<br>(default)                                                                       | Disabled                         | USB 3.0 |     | 2-3 On<br>(default)  | Disabled                       | USB 3.0 |
| <ul> <li>3</li> <li>2</li> <li>1</li> <li>1-2 On: Three USB 2.0 physical ports</li> </ul> |                                  |         |     | ▲ 2-3 On: One        | 3<br>2<br>1<br>e USB 3.0 (defa | ault)   |

#### Jumper Settings

### **Panel Power Select**

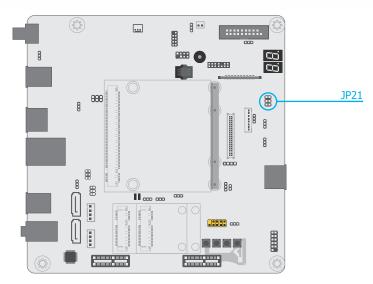

JP21 is for selecting the power voltage supplied to the LCD panel.

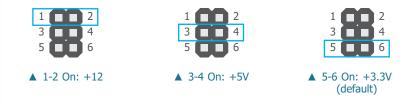

### Important:

Before powering on the system, make sure that the power setting of JP21 matches the LCD panel's specification. Supplying an incorrect voltage to the panel may result in serious damage.

Jumper Settings

# **Backlight Power Select**

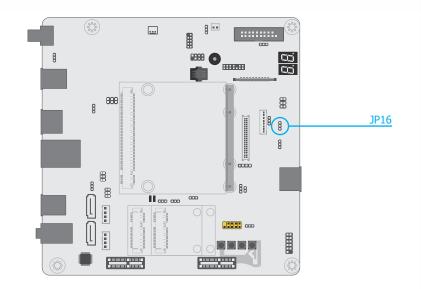

JP16 is for selecting the backlight power voltage -+5V or +3.3V.

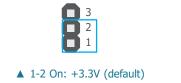

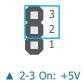

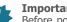

# Important:

Before powering on the system, make sure that the power setting of JP16 matches the specification of the backlight control. Supplying an incorrect voltage to the panel backlight may result in serious damage.

### ► Jumper Settings

### **LCD/Inverter Power Select**

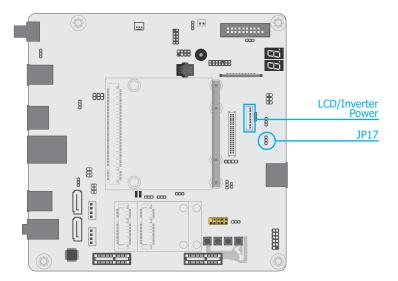

JP17 is for selecting the power voltage of the LCD/Inverter power.

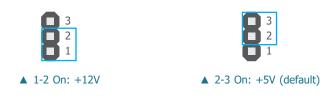

Jumper Settings

# **Dimming Mode Select**

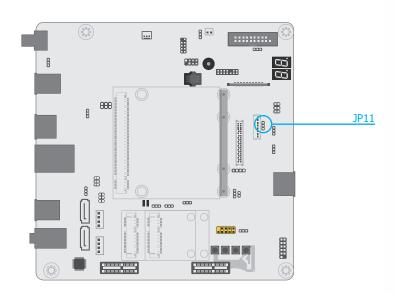

JP11 is for selecting the mode for lightness control of the LVDS panel — PWM Mode or Voltage Mode.

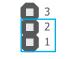

▲ 1-2 On: PWM Mode (default)

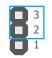

▲ 2-3 On: Voltage Mode

### Important:

Please make sure the mode (PWM or Voltage) is configured according to the mode of your panel.

# Jumper Settings

## **BIOS Boot Select**

Jumper Settings

# **ATX/AT Power Select**

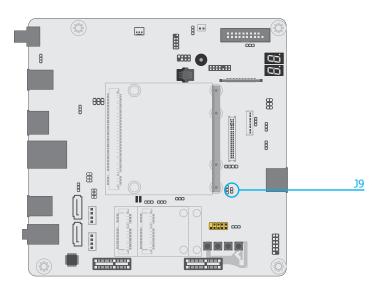

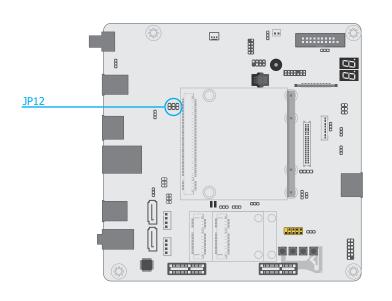

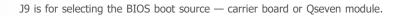

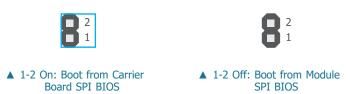

JP12 is for selecting the ATX/AT power — 5V, 5V\_standby, or N.C.

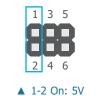

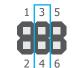

▲ 3-4 On: 5VSB

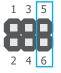

▲ 5-6 On: N.C.

# Jumper Settings

# **LPC/GPIO Switch**

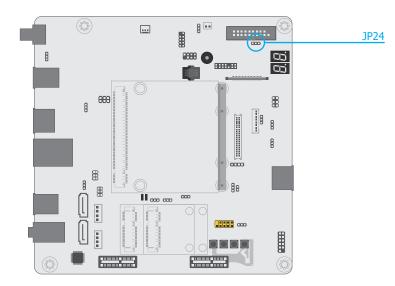

JP24 is for switching between LPC or GPIO (DIO) signals.

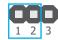

▲ 1-2 On: GPIO

▲ 2-3 On: LPC (default)

23

Jumper Settings

# High/low Switch for MXM Pin 27

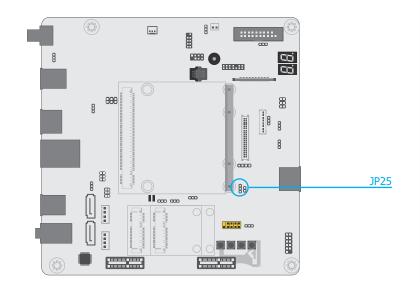

JP25 is for switching between high and low voltage of the battery low/General Purpose Input (GPI) pin (pin 27) of the MXM connector.

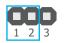

▲ 1-2 On: High (3.3V, default)

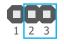

▲ 2-3 On: Low

# ► Panel I/O Ports

**Rear panel I/O ports** 

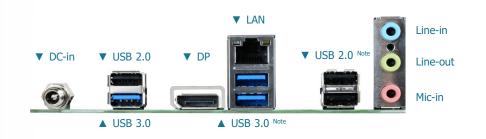

- 1 12V DC-in jack
- 3 USB 3.0 ports
- 3 USB 2.0 type A ports
- 1 DP port
- 1 RJ45 LAN port
- 1 Line-in/Surround jack
- 1 Line-out jack
- 1 Mic-in/Center+Subwoofer jack

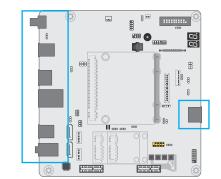

# Panel I/O Ports

12V DC-in

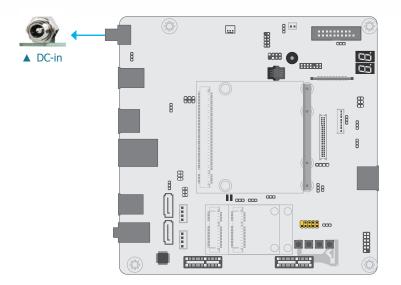

This jack provides maximum of 100W power and is considered a low power solution. Connect a DC power cord to this jack. Use a power adapter with 12V DC output voltage. Using a voltage higher than the recommended one may fail to boot the system or cause damage to the system board.

# Front panel I/O port

• 1 DP port

Ĩ

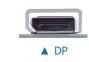

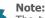

The two USB 3.0 rear ports under the LAN port can act 1) as a single USB 3.0 port with additional USB 2.0 ports disabled, or 2) as a single USB 2.0 port with two additional USB 2.0 ports enabled. Please refer to Jumper Settings of JP3 and JP4 previously in this chapter for more information.

# Panel I/O Ports

# **RJ45 LAN Port**

# Panel I/O Ports

# DisplayPort

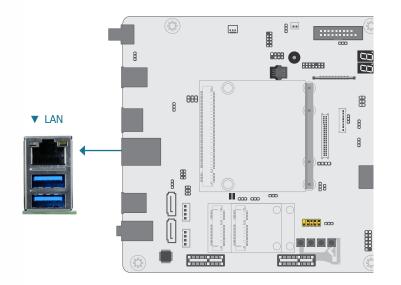

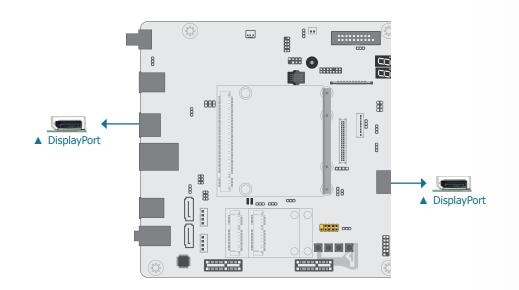

The onboard RJ45 LAN port allows the system board to connect to a local area network by means of a network hub.

DisplayPort is a digital display interface used to connect a display device such as a computer monitor. It is used to transmit audio and video simultaneously. The interface, which is developed by VESA, delivers higher performance features than any other digital interface.

#### Panel I/O Ports

#### **USB** Ports

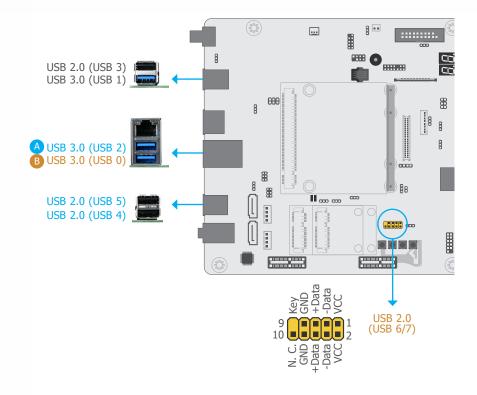

The USB device allows data exchange between your computer and a wide range of simultaneously accessible external Plug and Play peripherals.

The system board is equipped with three onboard USB 3.0 ports (USB 0/1/2) and three onboard USB 2.0 type A ports (USB 3/4/5). The 10-pin internal headers allow for 2 additional USB 2.0 ports (USB 6/7).

The internal USB pin headers may be connected to a card-edge bracket. Install the card-edge bracket to an available slot at the rear of the system chassis and then insert the USB port cables to a connector.

#### USB 2.0 / USB 3.0 signal switch

According to the maximum number of USB 2.0 and USB 3.0 ports supported by different Qseven modules, this carrier board is designed with two numbers of USB ports configurable as listed below.

| JP4                 | USB 4/5<br>(USB 2.0) | Rear Port A |  | JP3                 | USB 6/7<br>(USB 2.0) | Rear Port B |
|---------------------|----------------------|-------------|--|---------------------|----------------------|-------------|
| 1-2 On              | Enabled              | USB 2.0     |  | 1-2 On              | Enabled              | USB 2.0     |
| 2-3 On<br>(default) | Disabled             | USB 3.0     |  | 2-3 On<br>(default) | Disabled             | USB 3.0     |

#### Wake-On-USB Keyboard/Mouse

The Wake-On-USB Keyboard/Mouse function allows you to use a USB keyboard or USB mouse to wake up a system from the S3 (STR - Suspend To RAM) state. To use this function:

#### Jumper Settings

USB power and USB 2.0 / USB 3.0 signal switch are configured via jumper settings as previously instructed in this chapter.

#### Driver Installation

You may need to install the proper drivers in your operating system to use the USB device. Refer to your operating system's manual or documentation for more information.

#### Panel I/O Ports

### **Audio**

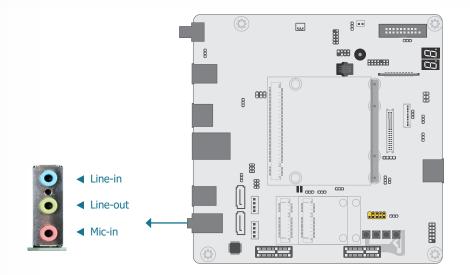

#### Rear Audio

The system board is equipped with 3 rear audio jacks (Line-in, Line-out, and Mic-in) as introduced below.

• Line-in Jack (Light Blue)

This jack is used to connect any audio devices such as Hi-fi set, CD player, tape player, AM/FM radio tuner, synthesizer, etc.

• Line-out Jack (Lime)

This jack is used to connect a headphone or external speakers.

• Mic-in Jack (Pink)

This jack is used to connect an external microphone.

#### **BIOS Setting**

Please refer to the manuals of a compatible Qseven module mounted on the carrier board for more information on BIOS settings.

#### **SMBus Connector**

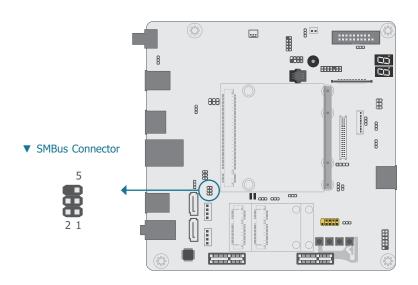

The SMBus (System Management Bus) connector is used to connect the SMBus device. It is a multiple device bus that allows multiple chips to connect to the same bus and enable each one to act as a master by initiating data transfer.

#### ▼ SMBus Pin Assignment

| Pin | Assignment  | Pin | Assignment |
|-----|-------------|-----|------------|
| 1   | 3V3SB       | 2   | GND        |
| 3   | SMBus_Clock | 4   | SMBus_DATA |
| 5   | SMBus_Alert | 6   |            |

### **Front Panel**

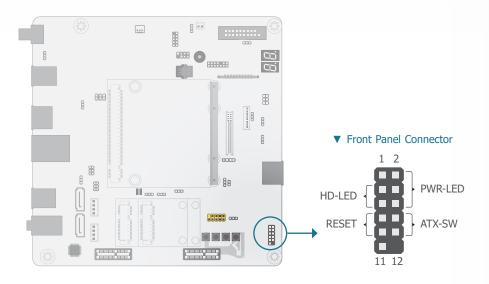

#### ▼ Front Panel Pin Assignment

|        | Pin | Assignment |         | Pin | Assignment |
|--------|-----|------------|---------|-----|------------|
|        | 1   | N.C.       |         | 2   | LED Power  |
|        | 3   | HDD Power  | PWR-LED | 4   | LED Power  |
| HD-LED | 5   | Signal     |         | 6   | Signal     |
| DECET  | 7   | Ground     |         | 8   | Ground     |
| RESET  | 9   | Signal     | ATX-SW  | 10  | Signal     |
|        | 11  | N.C.       |         | 12  |            |

#### HDD-LED - Hard Disk Drive LED

Lighting of the LED indicates that the hard drive is being accessed.

#### **RESET - Reset Switch**

This switch allows you to reboot without having to power off the system.

#### PWR-LED - Power/Standby LED

When the system's power is on, this LED will light up. When the system is in the S1 (POS - Power On Suspend) state, it will blink at 1-second intervals. When the system is in the S3 (STR - Suspend To RAM) state, it will blink at 4-second intervals.

#### ATX-SW - ATX Power Switch

This switch is used to power on or off the system.

### **Cooling Fan Connector**

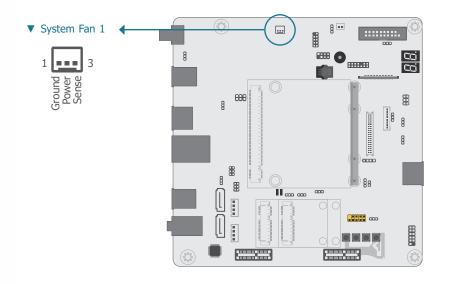

This 3-pin fan connector is for connection to a cooling fan. The cooling fan will provide adequate airflow throughout the chassis to prevent overheating the system board components. Internal I/O Connectors

### **CAN-Bus Connector**

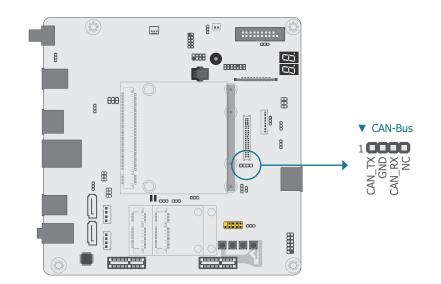

The CAN controller performs communication in accordance with the BOSCH CAN Protocol Version 2.0B Active1 (standard format and extended format). The bit rate can be programmed to a maximum of 1Mbit/s. To connect the CAN controller module to the CAN bus, it is necessary to add transceiver hardware.

When communicating in a CAN network, individual message objects are configured. The message objects and the identifier masks for the receive filter for the received messages are stored in the message RAM.

Controller Area Network (CAN or CAN-bus) is a message-based protocol originally designed for automotive applications, and is now widely used in other areas such as industrial automation, medical equipment and etc.

#### **LVDS LCD Panel**

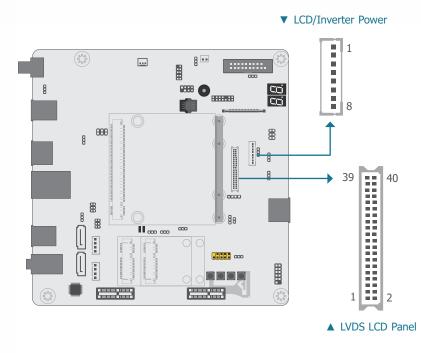

The system board allows you to connect a LCD Display Panel by means of the LVDS LCD panel connector and the LCD/Inverter power connector. These connectors transmit video signals and power from the system board to the LCD Display Panel. Refer to the right side for the pin functions of these connectors.

#### Jumper Settings

Refer to the "Jumper Settings" section previously in this chapter to set up LCD panel relevant jumpers — Panel Power Select, Backlight Power Select, LCD/Inverter Power Select, and Dimming Mode Select.

DFI board's LVDS connector: Hirose DF13-40DP-1.25V(91)/40P/1.25mm; cable side connector: Hirose DF13-40DS-1.25C.

#### ▼ LVDS LCD Panel Pin Assignment

| Pin | Function      | Pin       | Function    |
|-----|---------------|-----------|-------------|
| 1   | GND           | 2         | GND         |
| 3   | LVDS_Out3+    | 4         | LVDS_Out7+  |
| 5   | LVDS_Out3-    | 6         | LVDS_Out7-  |
| 7   | GND           | 8         | GND         |
| 9   | LVDS_Out2+    | 10        | LVDS_Out6+  |
| 11  | LVDS_Out2-    | 12        | LVDS_Out6-  |
| 13  | GND           | 14        | GND         |
| 15  | LVDS_Out1+    | 16        | LVDS_Out5+  |
| 17  | LVDS_Out1-    | 18        | LVDS_Out5-  |
| 19  | GND           | 20        | GND         |
| 21  | LVDS_Out0+    | 22        | LVDS_Out4+  |
| 23  | LVDS_Out0-    | 24        | LVDS_Out4-  |
| 25  | GND           | <b>26</b> | GND         |
| 27  | LVDS_CLK1+    | 28        | LVDS_CLK2+  |
| 29  | LVDS_CLK1-    | 30        | LVDS_CLK2-  |
| 31  | GND           | 32        | GND         |
| 33  | LVDS_DDC_CLK  | 34        | N.C.        |
| 35  | LVDS_DDC_DATA | 36        | +3.3V       |
| 37  | Panel Power   | 38        | Panel Power |
| 39  | Panel Power   | 40        | Panel Power |

#### ▼ LCD/Inverter Power Pin Assignment

| Pin | Function                                     |
|-----|----------------------------------------------|
| 1   | GND                                          |
| 2   | GND                                          |
| 3   | Panel Inverter Brightness<br>Voltage Control |
| 4   | Panel Power                                  |
| 5   | +3.3V                                        |
| 6   | Panel Backlight<br>On/Off Control            |
| 7   | LCD/Inverter Power:<br>12V/5V (default)      |
| 8   | LCD/Inverter Power: 12V/5V<br>(default)      |

Note: DFI b

### SATA (Serial ATA) Connectors

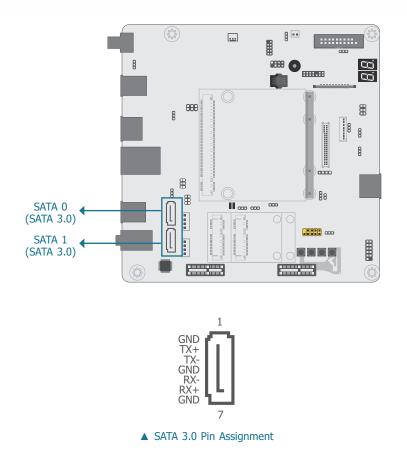

Internal I/O Connectors

### SATA (Serial ATA) Power Connectors

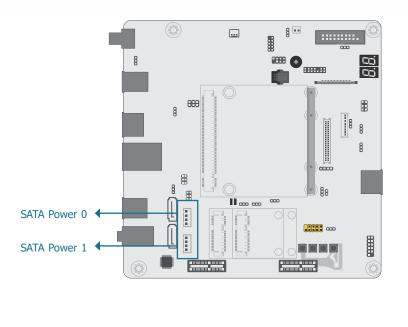

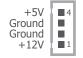

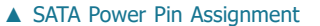

The Serial ATA (SATA) connectors are used to connect the Serial ATA device. SATA 3.0 is supported by the two SATA ports and provides data rate up to 6Gb/s. Connect one end of the Serial ATA cable to a SATA connector and the other end to your Serial ATA device.

#### **BIOS Setting**

Please refer to the manuals of a compatible Qseven module mounted on the carrier board for more information on BIOS settings.

The SATA power connectors supply power to the SATA drive. Connect one end of the provided power cable to the SATA power connector and the other end to your storage device.

### LPC Debug connector

#### Internal I/O Connectors

# I<sup>2</sup>C Connector

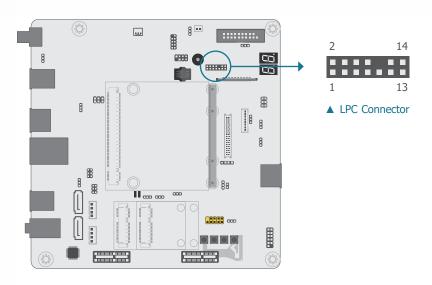

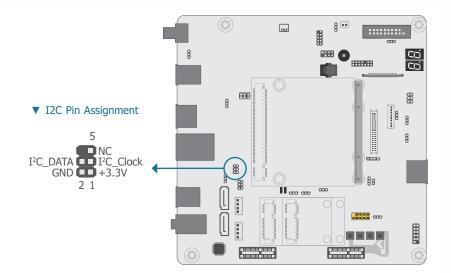

The LPC connector is used for the debug function and its pin functions are listed below.

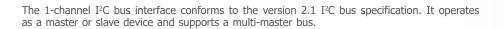

#### ▼ LPC Pin Assignment

| Pin | Assignment | Pin | Assignment    |
|-----|------------|-----|---------------|
| 1   | L_CLK      | 2   | L_LAD1        |
| 3   | L_RST#     | 4   | L_LAD0        |
| 5   | L_FRAME#   | 6   | 3.3V          |
| 7   | L_LAD3     | 8   | GND           |
| 9   | L_LAD2     | 10  |               |
| 11  | INT_SERIRQ | 12  | DEBUG_48M_CLK |
| 13  | 5VSB       | 14  | 5V            |

### **Expansion Slots**

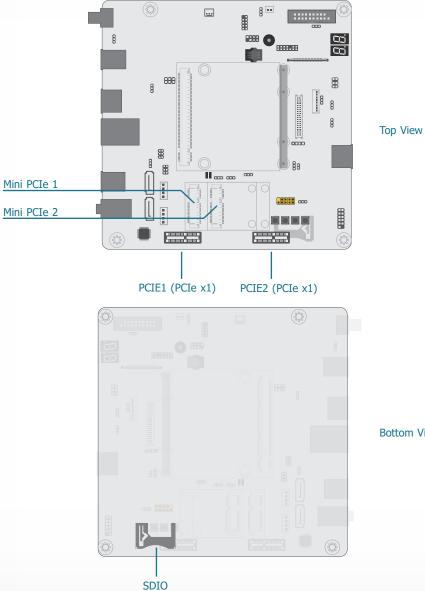

#### PCI Express x1 Slot

Install PCI Express cards such as network cards or other cards that comply to the PCI Express specifications into the PCI Express x1 slot.

#### Mini PCIe Socket

The Mini PCIe socket is used to install a half-sized 52-pin Mini PCIe card. Mini PCIe card is a small form factor PCIe card with the same signal protocol, electrical definitions, and configuration definitions as the conventional PCIe.

#### SDIO Slot

This expansion port is used to insert a Secure Digital Input/Output (SDIO) or Multimedia Card (MMC) device. Aside from storing data files, a SDIO card is also capable of storing powerful software applications.

#### Bottom View

# Internal I/O Connectors Expansion Slots

# Installing the Mini PCIe card

Before installing the Mini PCIe module into the Mini PCIe socket, please make sure that the following safety cautions are well-attended.

- 1. Make sure the PC and all other peripheral devices connected to it has been powered down.
- 2. Disconnect all power cords and cables.
- 3. Locate the Mini PCIe socket on the system board
- 4. Make sure the notch on card is aligned to the key on the socket.

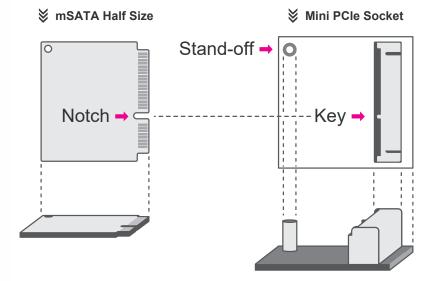

Please follow the steps below to install the card into the socket.

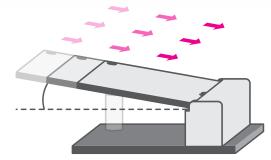

#### Step 1:

Insert the card into the socket at an angle while making sure the notch and key are perfectly aligned.

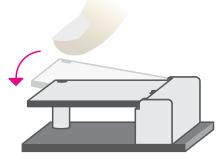

#### Step 2:

Press the end of the card far from the socket down until against the stand-off.

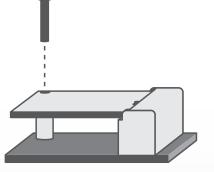

#### Step 3:

Screw tight the card onto the standoff with a screw driver and a standoff screw until the gap between the card and the stand-off closes up. The card should be lying parallel to the board when it's correctly mounted.

#### **Switches**

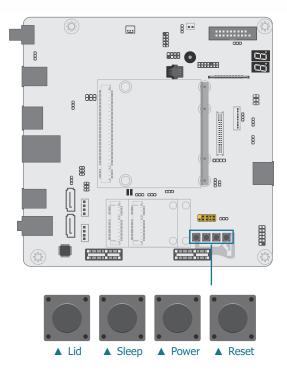

#### Internal I/O Connectors

#### **LEDs**

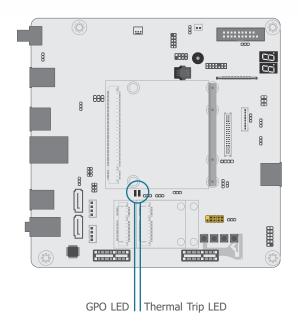

- Lid turn the LVDS panel on or off
- Sleep set the system to "sleep" or "wake-up" mode
- Power power on or off the system
- Reset reset the system

#### Thermal Trip LED

This LED will light to indicate that the processor is on an overheating status.

#### GPO LED

This LED will light red when the General Purpose Output (GPO) signal (pin 19 of the MXM connector) is active. The function of the GPO signal is dependent on the design of the Qseven module. Please refer to the pin definition of the Qseven module for more information.

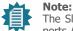

The Sleep and Lid functions are supported only when your operating system supports ACPI.

### **Battery**

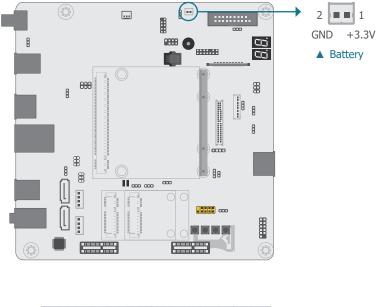

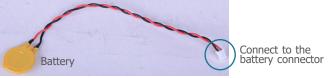

The lithium ion battery addendum supplies power to the real-time clock and CMOS memory as an auxiliary source of power when the main power is shut off.

#### Safety Measures

- There exists explosion hazard if the battery is incorrectly installed.
- Replace only with the same or equivalent type recommended by the manufacturer.
- Dispose of used batteries according to local ordinances.

#### ► Internal I/O Connectors

#### **MXM Connector**

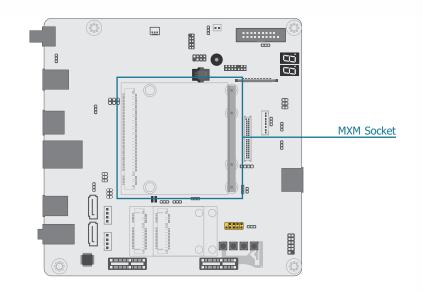

The MXM connector is used to interface the carrier board with a Qseven R2.1 compatible module. Refer to the table in the following page for the pin functions of the MXM connector.

#### Internal I/O Connectors MXM Connector

|    | Q7 R2.1 Signal            |    | Q7 R2.1 Signal        | Pin Q7 R2.1 Signal             | Pin Q7 R2.1 Signal           |               | Pin Q7 R2.1 Signal   |
|----|---------------------------|----|-----------------------|--------------------------------|------------------------------|---------------|----------------------|
| 1  | GND                       | 2  | GND                   | 95 USB_P1+                     | 96 USB_P0+                   | 191 SERIRQ/   | 192 LPC_LDRQ#/       |
| 3  | GBE_MDI3-                 | 4  | GBE_MDI2-             | 97 GND                         | 98 GND                       | GPIO6         | GPIO7                |
| 5  | GBE_MDI3+                 | 6  | GBE_MDI2+             | 99 eDP0_TX0+ / LVDS_A0+        | 100 eDP1_TX0+ / LVDS_B0+     | 193 VCC_RTC   | 194 SPKR/GP_PWM_OUT2 |
| 7  | GBE_LINK100#              | 8  | GBE_LED_1000-         | 101 eDP0_TX0- / LVDS_A0-       | 102 eDP1_TX0- / LVDS_B0-     |               | 196 FAN_PWMOUT/      |
| 9  | GBE_MDI1-                 | 10 | GBE_MDI0-             | 103 eDP0_TX1+ / LVDS_A1+       | 104 eDP1_TX1+ / LVDS_B1+     | GP_TIMER_IN   | GP_PWM_OUT1          |
| 11 | GBE_MDI1+                 | 12 | GBE_MDI0+             | 105 eDP0_TX1- / LVDS_A1-       | 106 eDP1_TX1- / LVDS_B1-     | 197 GND       | 198 GND              |
| 13 | GBE_LINK#                 | 14 | GBE_ACT#              | 107 eDP0_TX2+ / LVDS_A2+       | 108 eDP1_TX2+ / LVDS_B2+     | 199 SPI_MOSI  | 200 SPI_CS0#         |
| 15 | GBE CTREF                 | 16 | SUS_S5#               | 109 eDP0_TX2- / LVDS_A2-       | 110 eDP1_TX2- / LVDS_B2-     | 201 SPI_MISO  | 202 SPI_CS1#         |
| 17 | WAKE#                     | 18 | SUS_S3#               | 111 LVDS_PPEN                  | 112 LVDS_BLEN                | 203 SPI_SCK   | 204 MFG_NC4          |
| 19 | GPO0                      |    | PWRBTN#               | 113 eDP0_TX3+ / LVDS_A3+       | 114 eDP1_TX3+ / LVDS_B3+     | 205 VCC_5V_SB | 206 VCC_5V_SB        |
| 21 | SLP_BTN# /GPII1           | 22 | LID_BTN# /GPII0       | 115 eDP0_TX3- / LVDS_A3-       | 116 eDP1_TX3- / LVDS_B3-     | 207 MFG_NC0   | 208 MFG_NC2          |
|    | GND                       |    | GND                   | 117 GND                        | 118 GND                      | 209 MFG_NC1   | 210 MFG_NC3          |
| -  | KEY                       | -  | KEY                   | 119 eDP0_AUX+ / LVDS_A_CLK+    | 120 eDP1_AUX+ / LVDS_B_CLK+  | 211 NC        | 212 NC               |
| 25 | GND                       |    | PWGIN                 | 121 eDP0_AUX- / LVDS_A_CLK-    | 122 eDP1_AUX- / LVDS_B_CLK-  | 213 NC        | 214 NC               |
| 27 | BATLOW# /GPII2            |    | RSTBTN#               | 123 LVDS_BLT_CTRL /GP_PWM_OUTO | _ ,                          | 215 NC        | 216 NC               |
|    | SATA0_TX+                 |    | SATA1_TX+             | 125 GP2_I2C_DAT / LVDS_DID_DAT | 126 eDP0_HPD# / LVDS_BLC_DAT | 217 NC        | 218 NC               |
|    | SATA0_TX-                 |    | SATA1_TX-             | 127 GP2_I2C_CLK / LVDS_DID_CLK | 128 eDP1_HPD# / LVDS_BLC_CLK | 219 VCC       | 220 VCC              |
|    | SATA ACT#                 |    | GND                   | 129 CANO TX                    | 130 CANO RX                  | 221 VCC       | 222 VCC              |
|    | SATAO RX+                 |    | SATA1_RX+             | 131 DP LANE3+ / TMDS CLK+      | 132 USB SSTX1-               | 223 VCC       | 224 VCC              |
|    | SATAO_RX-                 | 38 | SATA1_RX-             | 133 DP_LANE3- / TMDS_CLK-      | 134 USB_SSTX1+               | 225 VCC       | 226 VCC              |
| 39 | GND                       | 40 | GND                   | 135 GND                        | 136 GND                      | 227 VCC       | 228 VCC              |
| 41 | BIOS_DISABLE# / BOOT_ALT# |    | SDIO CLK#             | 137 DP_LANE1+ / TMDS_LANE1+    | 138 DP_AUX+                  | 229 VCC       | 230 VCC              |
|    | SDIO CD#                  | 44 | RSVD                  | 139 DP_LANE1- / TMDS_LANE1-    | 140 DP AUX-                  |               | 250 100              |
|    | —                         |    |                       | _ , _                          | _                            |               |                      |
|    | SDIO_CMD                  | 46 | SDIO_WP               | 141 GND                        | 142 GND                      |               |                      |
|    | SDIO_PWR#                 |    | SDIO_DAT1             | 143 DP_LANE2+ / TMDS_LANE0+    | 144 USB_SSRX1-               |               |                      |
| 49 | SDIO_DATO                 | 50 | SDIO_DAT3             | 145 DP_LANE2- / TMDS_LANE0-    | 146 USB_SSRX1+               |               |                      |
| 51 | SDIO_DAT2                 | 52 | RSVD                  | 147 GND                        | 148 GND                      |               |                      |
|    | RSVD                      | 54 | RSVD                  | 149 DP_LANE0+ / TMDS_LANE2+    | 150 HDMI_CTRL_DAT            |               |                      |
|    | RSVD                      |    | USB_OTG_PEN           | 151 DP_LANEO- / TMDS_LANE2-    | 152 HDMI_CTRL_CLK            |               |                      |
|    | GND                       |    | GND                   | 153 HDMI_HPD#                  | 154 DP_HPD#                  |               |                      |
|    | HDA_SYNC / I2S_WS         |    | _ ,                   | 155 PCIE_CLK_REF+              | 156 PCIE_WAKE#               |               |                      |
|    | HDA_RST# / I2S_RST#       |    | SMB_DAT / GP1_I2C_DAT | 157 PCIE_CLK_REF-              | 158 PCIE_RST#                |               |                      |
|    | HDA_BITCLK / I2S_CLK      |    | SMB_ALERT#            | 159 GND                        | 160 GND                      |               |                      |
|    | HDA_SDI / I2S_SDI         |    | GP0_I2C_CLK           | 161 PCIE3_TX+                  | 162 PCIE3_RX+                |               |                      |
|    | HDA_SDO / I2S_SDO         |    | GP0_I2C_DAT           | 163 PCIE3_TX-                  | 164 PCIE3_RX-                |               |                      |
|    | THRM#                     |    | WDTRIG#               | 165 GND                        | 166 GND                      |               |                      |
|    | THRMTRIP#                 |    | WDOUT                 | 167 PCIE2_TX+                  | 168 PCIE2_RX+                |               |                      |
|    | GND                       |    | GND                   | 169 PCIE2_TX-                  | 170 PCIE2_RX-                |               |                      |
|    | USB_P7- / USB_SSTX0-      |    | USB_P6- / USB_SSRX0-  | 171 UARTO_TX                   | 172 UARTO_RTS#               |               |                      |
|    | USB_P7+ / USB_SSTX0+      |    | USB_P6+ / USB_SSRX0+  | 173 PCIE1_TX+                  | 174 PCIE1_RX+                |               |                      |
| 79 | USB_6_7_OC#               | 80 | USB_4_5_OC#           | 175 PCIE1_TX-                  | 176 PCIE1_RX-                |               |                      |
|    | USB_P5- / USB_SSTX2-      |    | USB_P4- / USB_SSRX2-  | 177 UARTO_RX                   | 178 UART0_CTS#               |               |                      |
|    | USB_P5+ / USB_SSTX2+      |    | USB_P4+ / USB_SSRX2+  | 179 PCIE0_TX+                  | 180 PCIE0_RX+                |               |                      |
| 85 | USB_2_3_OC#               | 86 | USB_0_1_OC#           | 181 PCIE0_TX-                  | 182 PCIE0_RX-                |               |                      |
| 87 | USB_P3-                   | 88 | USB_P2-               | 183 GND                        | 184 GND                      |               |                      |
| 89 | USB_P3+                   | 90 | USB_P2+               | 185 LPC_AD0 / GPIO0            | 186 LPC_AD1 / GPIO1          |               |                      |
| 91 | USB_VBUS                  | 92 | USB_ID                | 187 LPC_AD2 / GPIO2            | 188 LPC_AD3 / GPIO3          |               |                      |
| 93 | USB_P1-                   | 94 | USB_P0-               | 189 LPC_CLK / GPIO4            | 190 LPC_FRAME# / GPIO5       |               |                      |
|    |                           |    |                       |                                |                              |               |                      |

# **Chapter 3 - Supported Software**

Install drivers, utilities and software applications that are required to facilitate and enhance the performance of the system board. You may acquire the software from your sales representatives, from an optional DVD included in the shipment, or from the website download page at <a href="https://www.dfi.com/DownloadCenter">https://www.dfi.com/DownloadCenter</a>.

| System Utility        |                                                                                                    |
|-----------------------|----------------------------------------------------------------------------------------------------|
| Model Name<br>Q7X-151 | Realtek Audio Drivers (option for Carrier<br>board's with Realtek codec)<br>Adobe Acrobat Reader 9.3 (English<br>version)<br>User's Manual<br>Readme<br>Browse the CD |
|                       | Exit                                                                                                    |

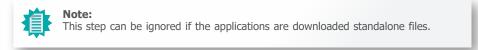

# ► Realtek Audio Drivers

To install the driver, click "Realtek Audio Drivers" on the main menu.

- 1. Setup is now ready to install the audio driver. Click Next.
- Follow the remainder of the steps on the screen; clicking "Next" each time you finish a step.

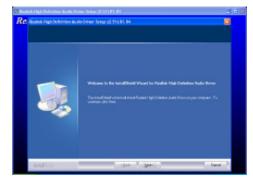

3. Click "Yes, I want to restart my computer now" then click Finish. Restarting the system will allow the new software installation to take effect.

|              | Sand different Wagned Lonaledes<br>Terrind different Vanzilen mannen des Nades Regist Wagnes dasse Deter<br>genome an Augungen, genome stade gas regelete |  |
|--------------|----------------------------------------------------------------------------------------------------|--|
|              |                                                                                                    |  |
| i lealite ti | 100 <sup>1</sup> line line                                                                                                    |  |

# ► Adobe Acrobat Reader 9.3

To install the reader, click "Adobe Acrobat Reader 9.3" on the main menu.

| 1. Click Next to install or click<br>Change Destination Folder to<br>select another folder. | r浸 Adobe Reader 9.3 - Setup 🛛 💌                                                                                                    |  |  |
|---------------------------------------------------------------------------------------------|----------------------------------------------------------------------------------------------------|--|--|
|                                                                                             | Destination Folder         Click Next to install to this folder, or click Change to install to a different folder.         Instal Adobe Reader 9.3 to:         C:\Program Files\Adobe\Reader 9.0\ |  |  |
|                                                                                             | WARNING: This program is protected by copyright law and international treaties.  Adobe Change Destination Folder < Back Next > Cancel                                                             |  |  |
| 2. Click Install to begin installation.                                                     | i <sup>®</sup> Adobe Reader 9.3 - Setup                                                                                                    |  |  |
|                                                                                             | Ready to Install the Program<br>Click Install to begin the installation.<br>If you want to review or change any of your installation folder, click Back. Click Cancel to exit                     |  |  |

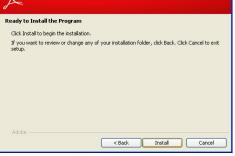

3. Click Finish to exit installation.

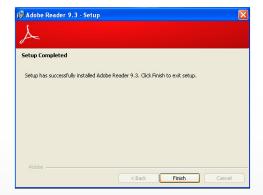